## **Exiting GrEditor**

## Exiting the process GrEditor

To exit the process, use one of the following ways:

- Select the item **Exit** from the menu **System**.
- Press the keyboard shortcut Alt + F4.
- Click on the button **X** placed in the right corner of the process [D2000 GrEditor.](https://doc.ipesoft.com/display/D2DOCV21EN/D2000+GrEditor)

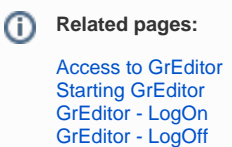